## **Transactions | Transaction Manager | Refund Transaction**

**Initiated By: Administrator / User**

**Used To:** To refund a Transaction

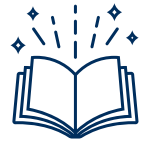

*Settled – The funds are deducted from the card-holder account and Settled to the Merchant Account*

*Refund – This happens ONLY after a transaction is Settled*

**On the Landing Page click on the Transaction icon to access your Transaction Report**

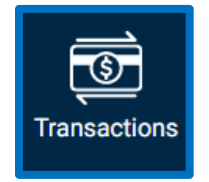

**1.** On this page you will be able to see your Organization's **Transactions** in more detail in a report format.

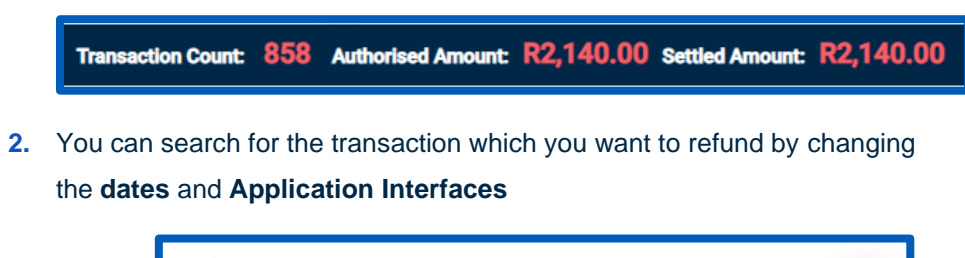

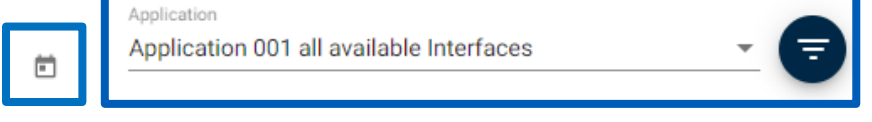

**3.** You can use a **Reference** of your choice to search for the transaction

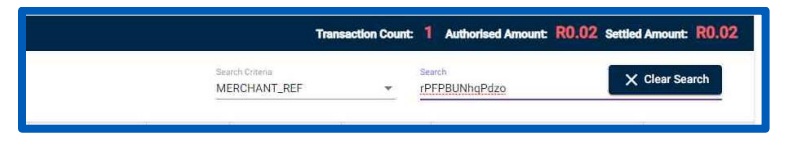

**4.** This will show you the transaction you want to **Refund**

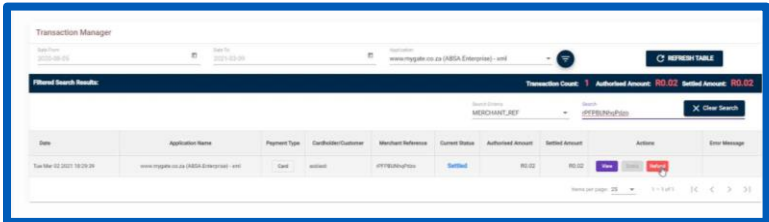

**5.** By clicking on the **Refund** button

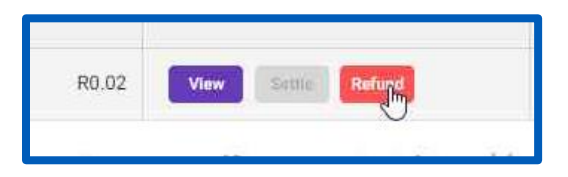

**6.** You can enter the **Reason for the Refund** as well as the **Amount** of the **Refund** 

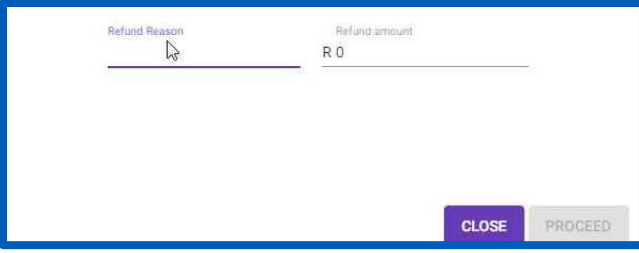

**7.** By clicking on **Proceed**, the refund will be done and you will be taken back to the **Reports** page

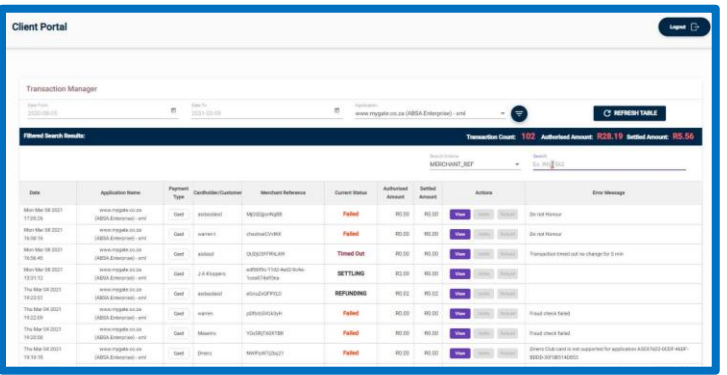

**8.** Where you will be able to see that the Transaction has been **Refunded / Partially Refunded**

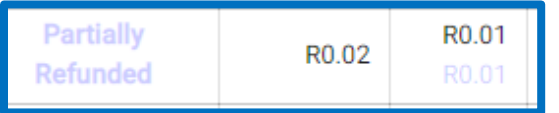